## Zatvaranje otvorenih stavki preko blagajne

Poslednja izmena 25/07/2024 10:50 am CEST

**Za zatvaranje izdatih računa izaberite blagajnički priliv, za zatvaranje primljenih računa izaberite blagajnički odliv.**

Unesite blagajnički priliv ili odliv (ili ste ih dobili automatski unosom primljenog/izdatog računa i povezivanja sa blagajnom).

Izaberite **stranku** (kupac ili dobavljač).

Upišite Opis (na primer Plaćanje računa IR:2009-2)

U polju priliv ili odliv izaberite »**Plaćanje računa**«.

Unesite iznos plaćanja, zatim u polju »Račun« izaberite otvorenu stavku koju želite da zatvorite.

## Blagajna - Priliv blagajne br. 2 / 25.07.2024

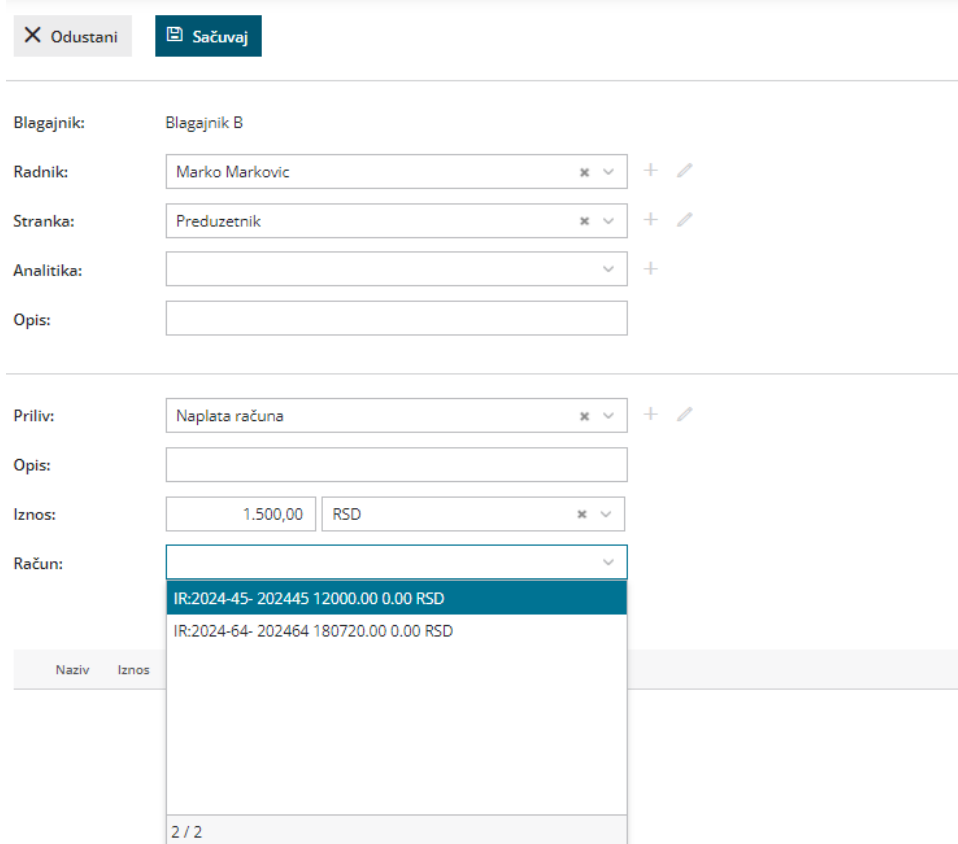

## Kliknite Dodaj na red i Sačuvaj.

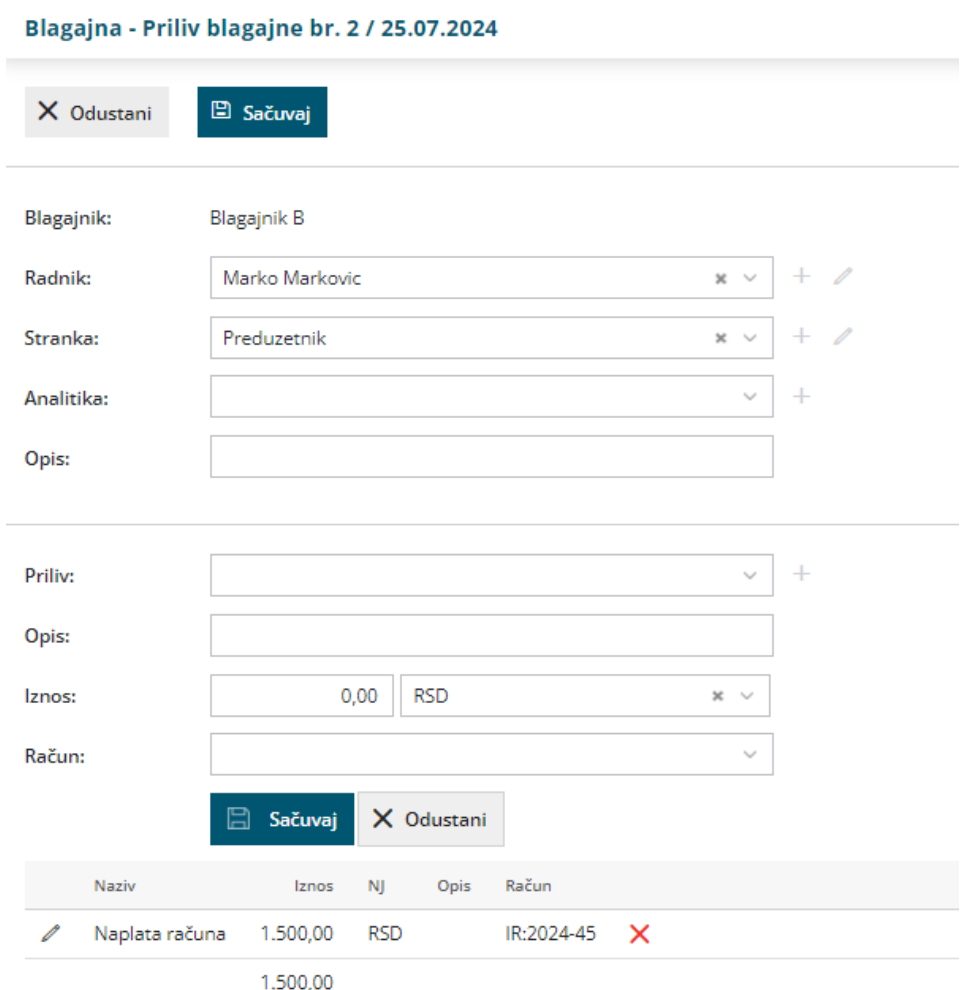

Po potvrđivanju blagajničkog dnevnika će se napraviti nalog za knjiženje **i stavka će se automatski zatvoriti**.